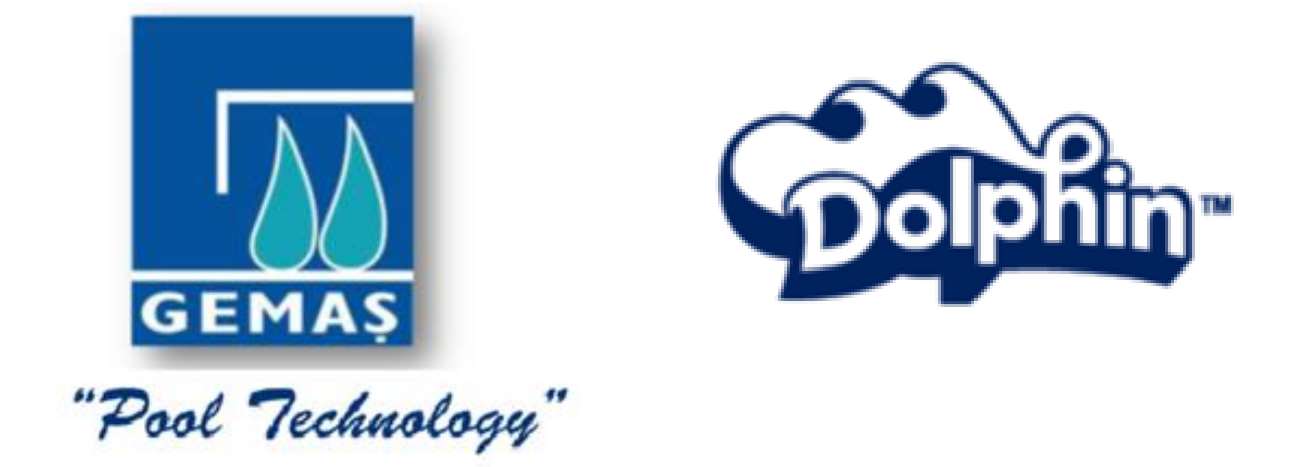

# **DOLPHIN WAVE 200 XL KULLANMA TALİMATI**

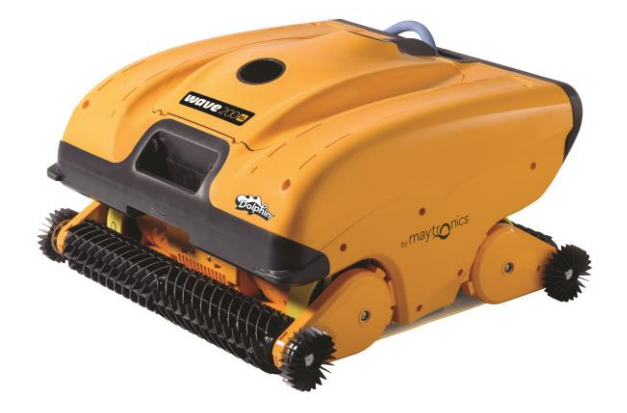

# **İÇİNDEKİLER**

- **1. Güvenlik önlemleri**
- **2. FCC Raporu**
- **3. Genel Bilgiler**
- **4. İçerik**

**4. a. Kurulum** 

- **5. MMI Genel Notlar**
- **6. Vasayılan Temizlik Ayarları**
- **7. Robotu Havuzdan Çıkarma**
- **8. Özel Ayarlar**

**MMI Kullanımı**

**Ana Menü Parametreleri**

- **9. Havuz Özelliklerinin Yapılandırılması**
- **10. Talimatlar**

**Bakım**

- **11. Uzaktan Kumanda Ünitesi**
- **12. Sorun Giderme**

# **GÜVENLİK ÖNLEMLERİ**

Lütfen aşağıda verilen uyarıları dikkate alınız.

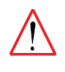

Yüzme havuzunda yüzenler varken kullanmayınız.

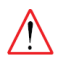

Havuz robotunu bakımdan önce fişten çekiniz.

Elektrik kaçağı ve çarpmalarını engellemek için topraklama olan pirize takınız. Fişlerinizde topraklama yoksa tecrübeli bir elektrik teknisyeni ile koruma için yapılması gerekenleri görüşünüz.

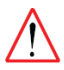

Riski en aza indirmek için uzatma kablosu kullanmayın. Uygun bir yere ana şebeke fişi getirin.

Lütfen çalışma şartlarının aşağıda bulunan uyarılara uygun olduğundan emin olunuz.

Kabloyu toprağa gömmeyin ve kablonun çimlik alan, çitler ve diğer eşyalar üzerinde çok

dolaşmadığına emin olun.

Sadece eğitim almış teknisyenlerin Wave 200 model robotu kullanması gerekir.

Kullanıcıların ellerini kayışlar ve mekanizmalardan korumaları gerekir.

Robotun çalışırken arabası ve güç ünitesi havuz kenarından en az 3 m uzakta bulunmalıdır.

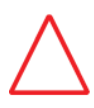

Robot, çocukların ulaşamayacakları yerlerde bulunmalıdır.

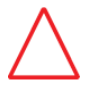

Robotu orijinal güç kablosu ile kullanınız. İhtiyaç halinde değişimini Dolphin tarafından eğitim verilmiş teknisyenlere yaptırınız.

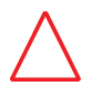

Robotu kaldırırken arka tarafın hasar almamasına dikkat ediniz.

# **FCC Raporu**

Bu ekipman Class B dijital araçlar limitlerine göre test edilmiş ve uygunluğu saptanmıştır. Bu limitler kurulum ve kullanım sırasında oluşabilecek zararları engellemek amacıyla belirlenmiştir.

# **Genel Bilgi**

Bu rehber size Wave 200 model robotun MMI consolunun kullanımını anlatır. Bu modeldeki robotumuzun MMI kontrol konsolu size robot ile ilgili herşeyi kontrol etmenizi ve çevrim süresini, çalışma gecikmesini ve tarama şeklini belirlemenize imkan verir. Bunun yanında çeşitli fonksiyon ve parametreleri tanımlamanızı sağlar. Konsolda bir adet de uzaktan kumanda yuvası bulunmaktadır. Uzaktan kumanda ile robotu otomatik hareketten çıkararak el ile kontrol edebilirsiniz.

Dolphin Wave 200 robota dört farklı havuzun özelliklerini yükleyebilirsiniz. Robot hafızasında siz özellikleri değiştirene kadar tutacaktır. Robotu ilk aldığınızda fabrika ayarlarında yüklenmiş olan bir havuz profili bulunmaktadır ve siz robotu resetlediğinizde bu özelliklere döner.

# **İçerik**

Paketin içindekileri dikkatlice çıkarın ve paket listesi ile paketten çıkanları kontrol edin.

- Dökümanlar ve aksesuarlar
- Monte edilmemiş, depolama ve taşıma için araba
- MMI konsol (Uzaktan kumandası ile birlikte)
- Dolphin Wave 200 robot ve yüzer kablosu
- Filtre
- Güç ünitesi

# **Kurulum Talimatı**

Şekil 1'e uygun olarak:

1. Araba tutamağını araba tablasına takın ve verilen 4 adet vida ve somun ile sıkın.

2. Kablo toplama çarkını yerine yerleştirin ve 2 vidasını sıkın. Kablo bağlantısı güç ünitesi ve toplama çarkı arasında bulunmalıdır.

3. Robotu güç ünitesinin karşısına gelecek şekilde yerine koyun.

4. MMI iletişim kablosunu güç ünitesine bağlayın.

5. Kablo toplama çarkı güç ünitesi arasındaki kablo bağlantısını yapın.

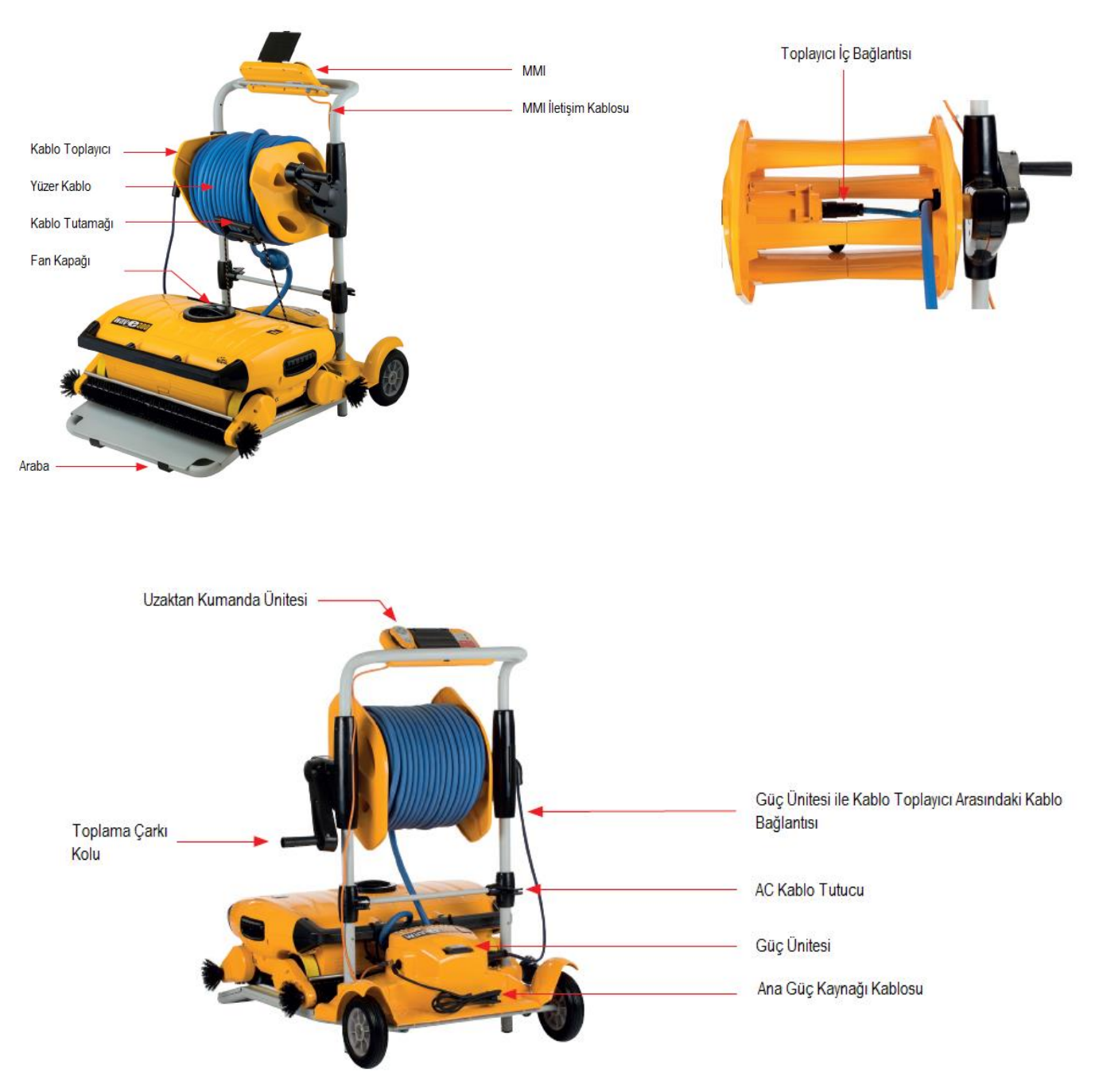

## **5. MMI Genel Notlar**

Bu model robotta MMI konsolunda bulunan iki yeşil düğmeye aynı anda basarak temizlik başlatılır  $(Sekil 2) - ($   $)$   $($   $)$   $-$ 

MMI'da ekran koruyucu bulunmaktadır ve 5 dk hiçbir tuşa basılmazsa ekran koruyucu devreye girer. POOL ve HOME tuşlarına basarak ekran koruyucudan çıkılır.

MMI menüsünde bulunan bazı girişler istenmeyen değişiklikleri engellemek amacıyla bir kod ile kilitlenmiştir. Bu kod aşağıdaki dizgidir.

 $\bigcirc$   $\bigcirc$   $\bigcirc$   $\bigcirc$  $3 \quad 2 \quad 1$ 

# **6. Vasayılan Temizlik Ayarları**

Bu bölüm varsayılan temizlik ayarlarında temizlik işlemine nasıl devam edileceğini anlatır. Robot fabrikada yapılan belirli bir ayarlama ile teslim edilir. Bu sayede kullanıcılar robotu aldıklarında hemen ayar yapmadan var sayılan ayarlar ile temizliğe başlayabilirler. Bu ayarlar kullanıcılar tarafından değiştirilene kadar varsayılan ayarlar ile temizlik yapılır.

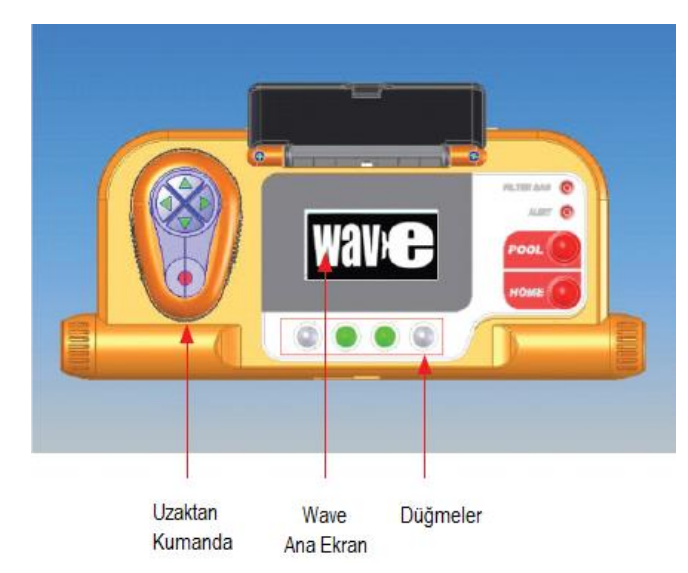

## **Temizlik ayarlarının yapılması**

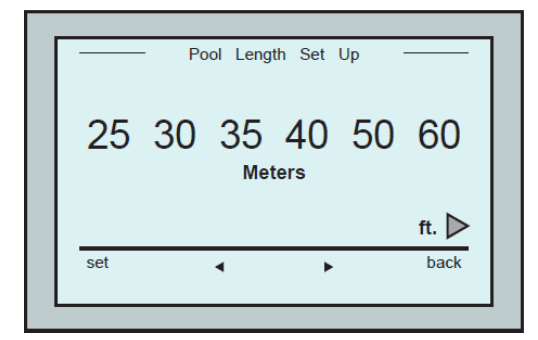

Havuz temizleme işleminin ayarlarına robotun bağlantılarını yaptıktan sonra aşağıdaki adımları izleyerek devam ediniz.

- 1. Ekranın koruma kapağını kaldırın.
- 2. Güç ünitesini fişe takın.

3. Güç ünitesini düğmesinden açık konuma getirin. MMI ekranı şekilde görüldüğü şekilde görünecektir.

4. Robot ile birlikte arabasını havuzdan 0,5- 1m uzakta, robot havuza bakacak şekilde koyun.

1. MMI'da POOL tuşuna basın. Robot, havuza doğru hareket edip, havuz tabanında kendisi pozisyonunu alacaktır.

2. WAVE ekranının çıkmasını bekleyin.

3. Robot her çalışmasında duvara dik olacak şekilde kendine bir başlama pozisyonu belirler. Robot kendisine duvara dik gelecek şekilde bir yer bulana kadar geri

gitmeye devam eder.

4. Starta basın, 'Please select pool lenght' yazısı ekranda görünecektir. 2 saniye sonra Pool Length Set Up ekranı yani havuz uzunluğu ayarı ekranı gelir.

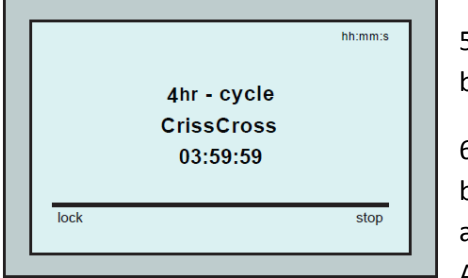

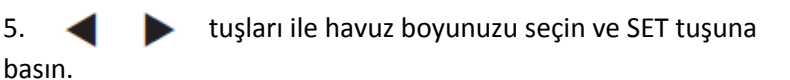

6. Starta bastığınızda temizleme işlemleri başlar. Bu başlatmada halen robot fabrika ayarlarındadır. Robotun ayatlarını değiştirmenin nasıl yapılması gerektiği '' Havuz Ayarlarının Yapılandırılması'' başlıklı bölümde anlatılacaktır.

Robot çalışmaya başlayınca ekranda çevrim süresinin geri sayımı görünür. Yukarıdaki şekilde 4 saat çevrim süresi seçilmiş robotun çalışmaya başlama anı 3 saat 59 dakika 59 saniye olarak gösterilmektedir.

Bu sürenin sonunda robot otomatik olarak çalışmayı durdurur.

Robotu havuzdan çıkarmak için ''Robotu Havuzdan Çıkarma '' başlıklı bölümü okuyunuz.

Robotun ayarlarında olabilecek herhangi bir değişikli engellemek için tuş kilidi devreye girer ve POOL ve HOME tuşlarına basarak çıkılır.

# **7. Robotu Havuzdan Çıkarma**

1. HOME tuşuna basın.

Robot geriye doğru hareket eder ve kullanıcının kablosunu çekerek robotun arka tarafı kullanıcıya doğru yönlendirilir ve robot kendisi hareket ederek kullanıcının yakınına gelir.

2. Robotu kablosundan tutarak hafif hafif çekin. Robot havuzun kenarına gelince tutama su yüzeyine çıkıncaya kadar kablosundan çekin ve tutamağı kullanarak robotu dışarıya çıkarın.

Robotu kablosunu kablo toplama çarkına kabloyu sararak çekmeyiniz.

# **Elle Durdurma**

Gerekli durumlarda robotu temizlik sırasında durdurabilirsiniz.

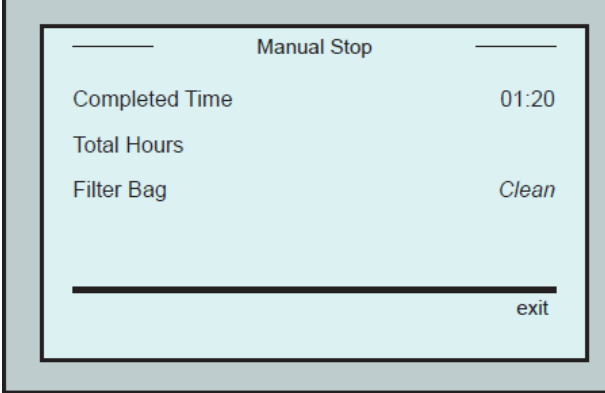

1. Geri sayma ekranı sırasında STOP tuşuna basın. MMI ekranı ''Stopping Robot – Please Wait'' yazısı çıkacaktır. 5 saniye sonra Manual Stop ekranına dönecektir.

2. Temizlik işlemini tamamen durdurmak için exit tuşuna basınca MMI ekranı WAVE ekranına dönecektir.

## **MMI Alarmları**

**Filter Bag alarmı:** Bu ışık filtre torbası dolduğunda yanar ve temizliğin sonunda filtrenin temizlenmesi gerekir. Robotu ışık yanınca hemen durdurmanıza gerek yoktur. Bu gösterge filtreyi temizleyip tekrar çalıştırdığınızda sönecektir.

**Alert:** Bu alarm çalışmayı engelleyecek bir problem olduğunda yanar. Genellikle bu robotun çalışma bölgesindeki problemler incelenip tekrar çalıştırınca

ortadan kalkar. Bu problem kendiliğinden olmaya devam ederse MMI ekranında Troubleshooting bölümünde anlatılanlar uygulanarak çözülebilir.

## **8. Özel Ayarlar**

Dolphin Wave robotlar MMI konsolundan kontrol edilir.

Robotunuza havuzun spesifik özelliklerini daha uygun temizlik için tanımlamanız gerekir. 4 farklı havuzun özellikleri MMI'a yüklenebilir.

Havuz profilini hazırlarken çalışma ve gecikme süresini de yükleyip her çalıştırmada aynı özellikler ile çalıştırabilirsiniz.

#### **MMI Kullanımı**

MMI üzerinde bulunan  $\mathbb{Q}(\bullet)$   $\mathbb{Q}$  tuşlarını kullanarak ayarlamaları yapabilirsiniz.

Robotun farklı özelliklerinin ayarları farklı ekranlar üzerinden yapılır.

## **MMI Fonksiyonları**

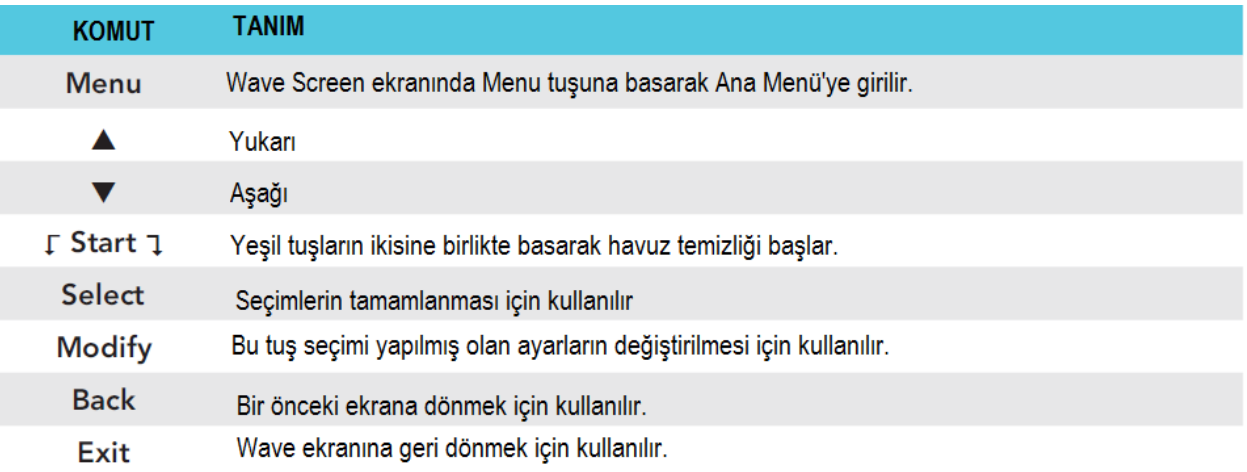

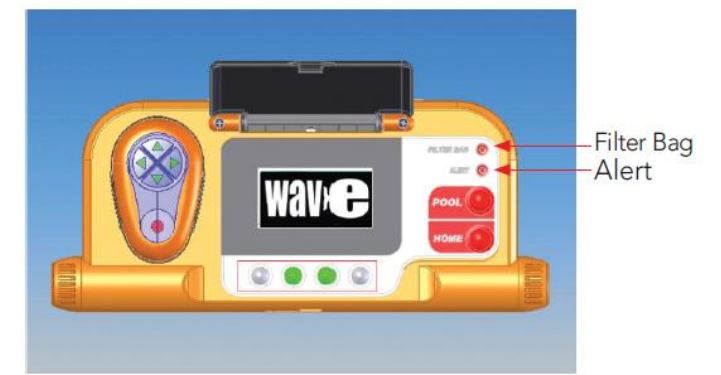

# **Robotun çalışma parametrelerini belirleme:**

1. Robotun güç ünitesini açtığınızda MMI Wave ekranı görünecektir.

2. Main Menu (ana menüye) ekranına Menu tuşuna basarak girilir.

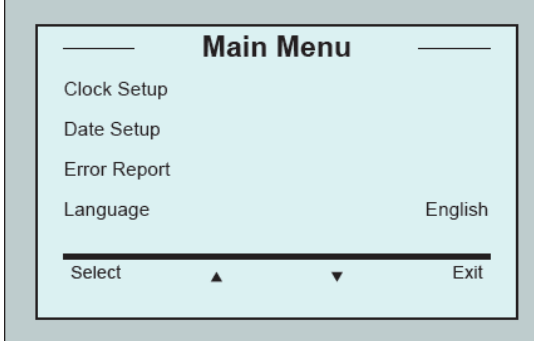

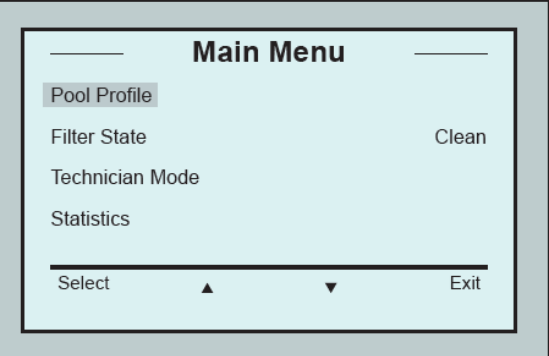

Ana menü sayfadır. 2. Sayfaya aşağı tuşuna basarak girilir.

#### **Ana Menü Parametreleri**

Bu parametreler aşağıda anlatıldığı gibi ana menü ekranında bulunan seçenekler ile ayarlanır.

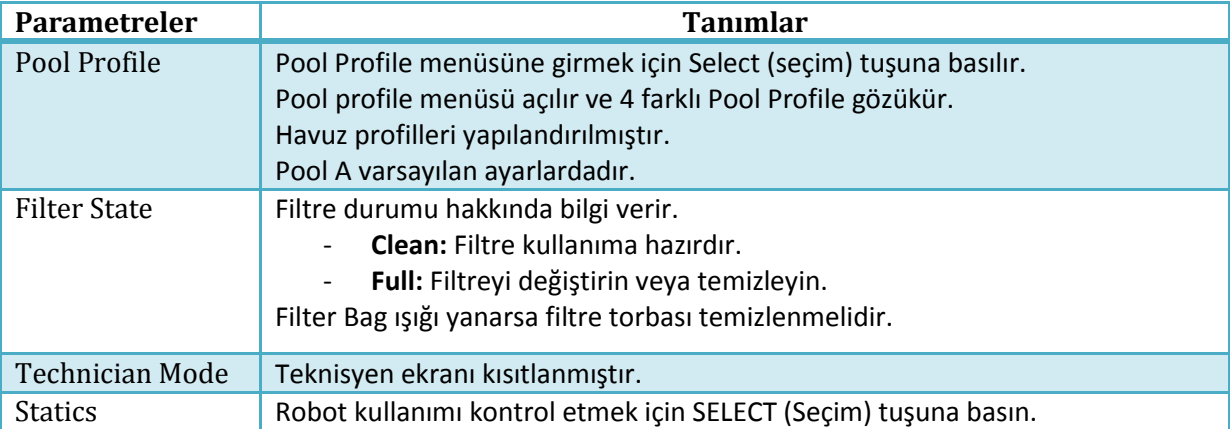

# **İkinci Ana Menü (Main Menu) Parametreleri**

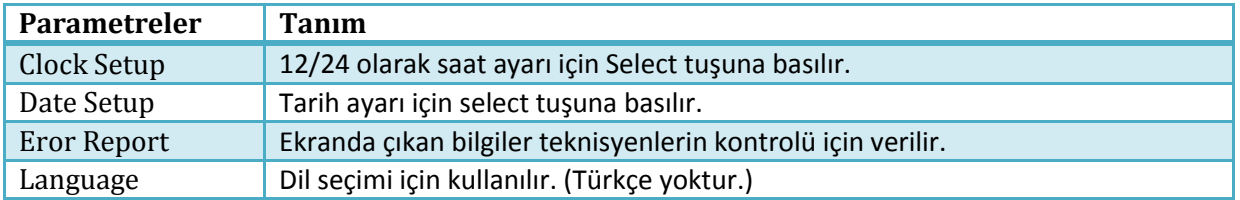

# **Havuz Özelliklerinin Yapılandırılması**

Havuz özellikleri dört farklı parametrede MMI'a yüklenir. Bu bölüm yeni bir havuzun parametrelerinin havuza tanımlanmasını anlatır.

1. WAVE ekranına dönün. Tanımlı havuz olarak sağ gösterilece

2. Wave ek Profile ekra

 $\blacktriangle$ 

 $\overline{\phantom{a}}$ 

Pool A Pool B Pool C Pool D

Select

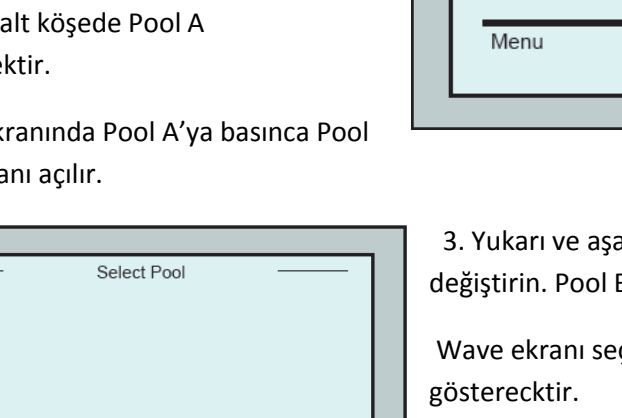

Exit

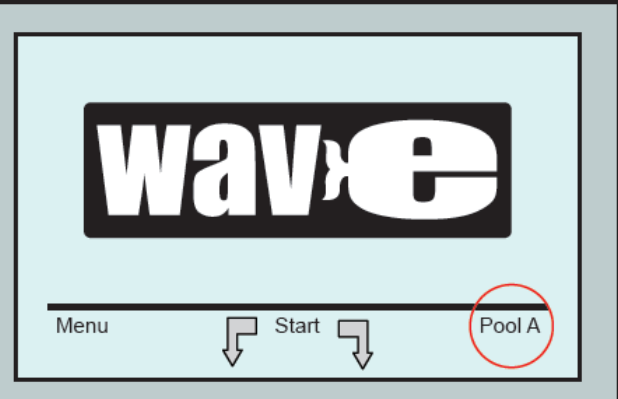

ağı ok tuşlarını kullanarak havuzunuzu B'yi seçin.

çilen havuzun Pool B olduğunu

4. Pool B,C ve D'yi de verilen yolları izleyerek seçebilirsiniz.

## **Elle Havuz Ayarlarını Yapma Diyagramı**

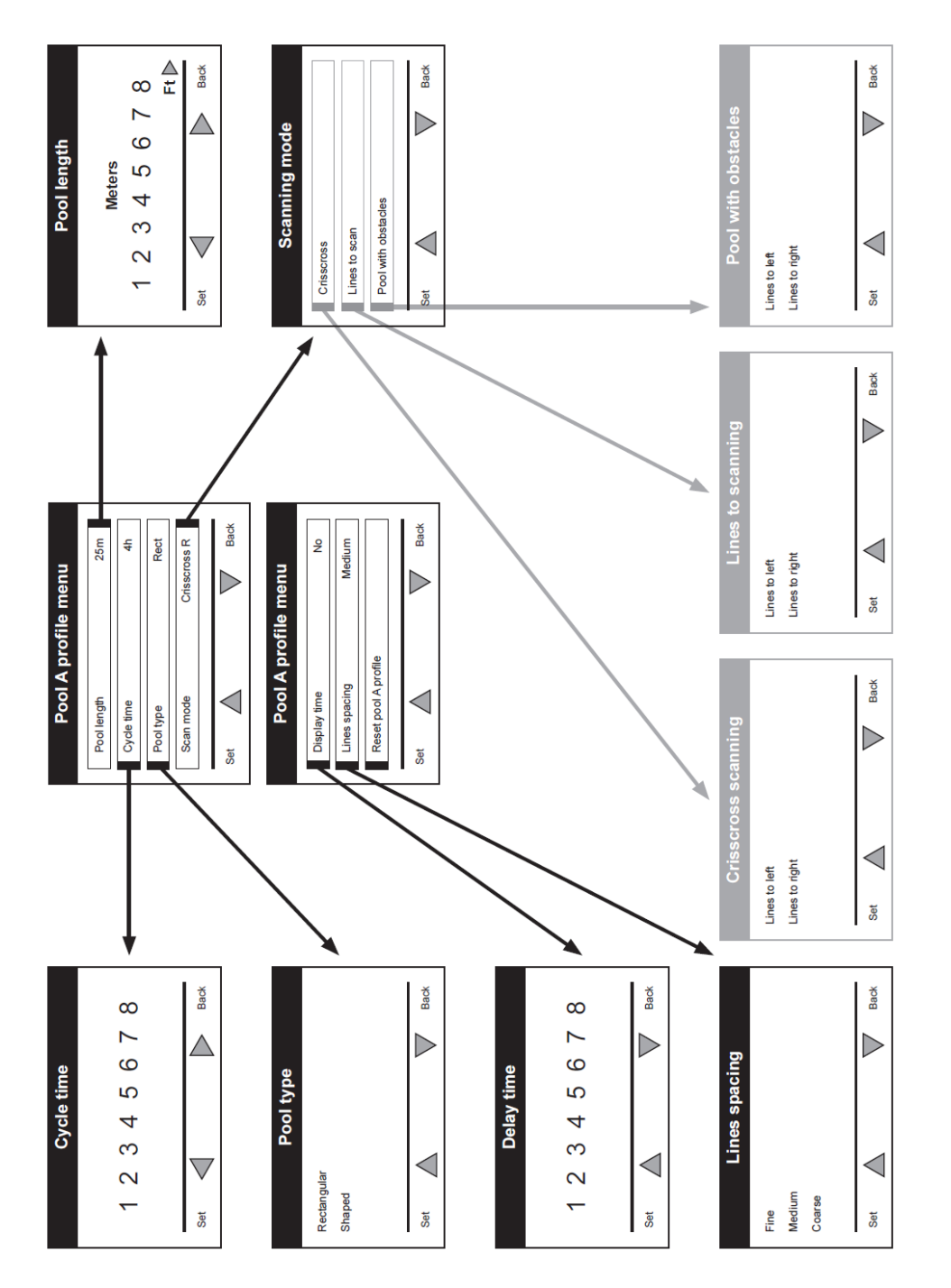

1. Wave ekranındayken Menu tuşuna basın.

2. Main Menu (ana menü) ekranında Pool Profile görünecektir. Bunun üstüne gelip select ve modify tuşlarına basarak ayarları görüp değiştirebilirsiniz.

3. Ok ve select tuşlarını kullanarak istediğiniz yere gelip değişikliği yapabilirsiniz.

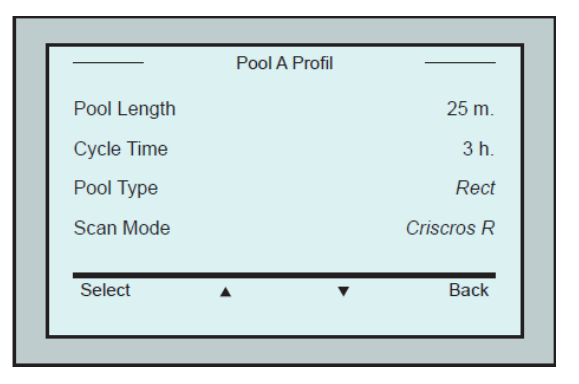

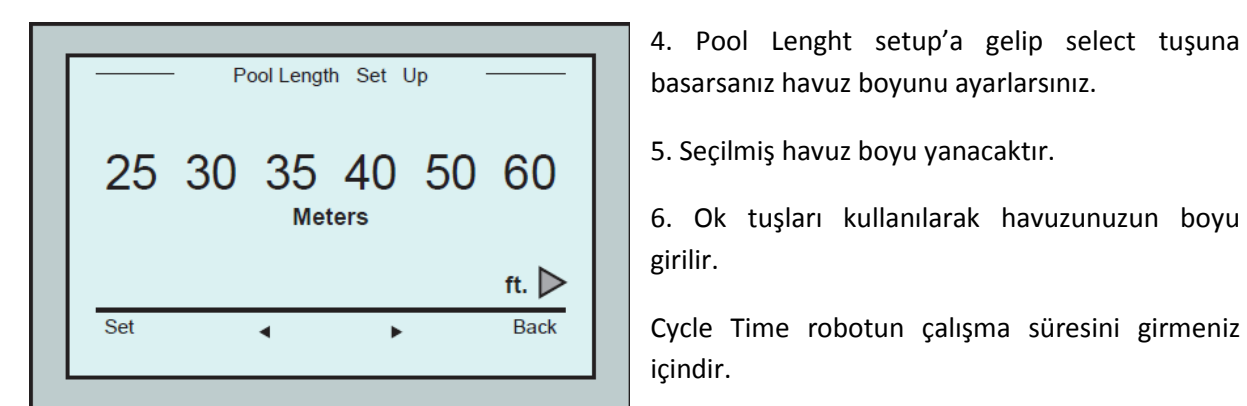

7. Havuz parametrelerinden herbirini belirleyip diğer seçeneğe geçin.

8. Pool Type (havuz şekli) belirleme. İki seçenek bulunmaktadır: Rectangular (dikdörtgen) ve Shaped (şekilli).

Rectangular (Dikdörtgen): Birbirine paralel duvarlar ve 90 $^0$  köşelerden oluşan havuzlar.

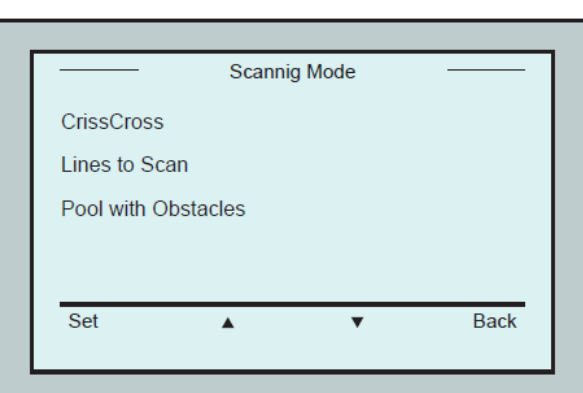

Shaped (Şekilli): Yay , yuvarlak gibi şekilde kenarları olan havuzlar.

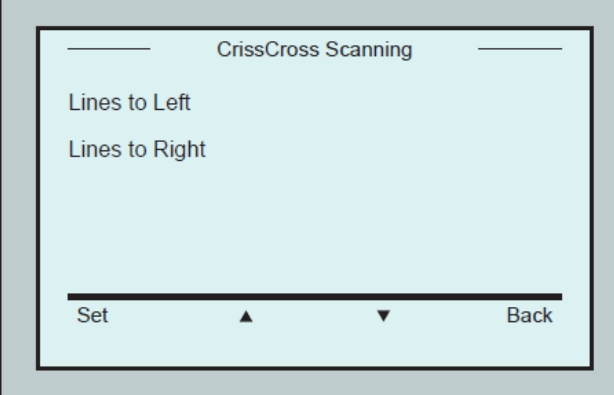

Havuz bitince çapraz tarama yapmaz.

9. Scan Mode (tarama modu) belirleme ve içinde ada bulunan havuzun (Obstacles) tanımlama:

CrissCross: Havuzun hem boylamasına hem de enlemesine tarama özelliği. İlk hareket ile havuzu bitirdikten sonra bu harekete dik olarak hareketine devam eder. Önerilen moddur.

Lines to Scan: Sadece bir yönde hareket eder.

Pool with Obstacles : Havuzun içerisinde ada gibi hareketi kesecek bölümler varsa seçilmelidir.

10. Scanning Mode'den seçimler yapıldıktan sonra hareket yönünü belirleyecek seçim gelir. Lines to Left her duvara çarptıktan sonra sola belirlenen miktarda hareket eder, Lines to Right sağa belirlenen miktarda hareket eder. Bu miktar Line Spacing bölümünde belirlenir ve anlatılacaktır.

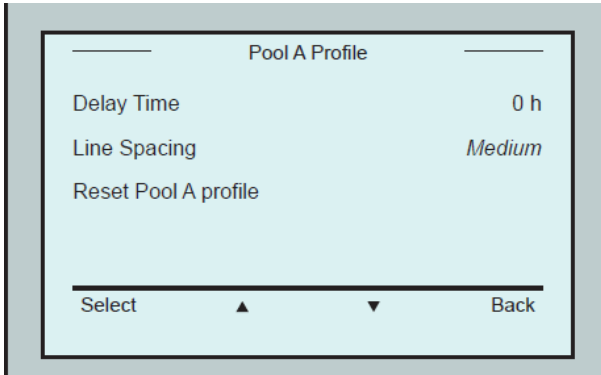

11. Scan Mode (tarama modu) tanımlandıktan sonra ok tuşları ile Pool Profile menüsünden bir sonraki seçeneğe gelinir.

12. Select tuşu ile Delay Time (gecikme zamanı) seçilir. Bu seçenekte seçilen süre ile robot çalışmadan geçirilecek süre belirlenir.

13. Line Spacing bölümü robot kenara çarptık tan sonra sağa veya sola ne kadar gideceğini belirler.

Fine, Medium, Coarse olmak üzere 3 seçenek mevcuttur. Fİne robot boyunun yarısı, medium robot boyu, coarse robot boyunun 2 katı kadar hareket seçenekleridir.

14. Reset Pool Profile seçeneği belirlenmiş tüm seçenekleri siler.

#### **Uyarı: Parametrelerin ayarı sırasında**

- **Her seçimden sonra Back tuşu ile bir önceki ekrana dönülür.**
- **Home tuşu ile Wave ekranına dönüş yapılır.**

#### **Temizleme İşlemine Başlama:**

Tüm temizleme parametreleri tanımlandıktan sonra temizleme işlemine devam edilebilir.

1. Robotu temizleme ve daldırmaya hazırlayın.

2. MMI üzerinde POOL tuşuna basınca robot ileriye doğru kendisi hareket eder havuza atlar ve havuzun dibinde pozisyon alır.

3. WAVE ekranının gelmesini bekleyin.

4. Her temizleme işleminde robot geriye doğru hareket ederek dik bir duvar bulur ve burasını başlangıç noktası olarak belirler.

5. Start tuşuna basarak robotun temizleme işlemini başlatabilirsiniz.

Eğer herhangi bir gecikme süresi tanımlandıysa kalan gecikme süresi ekranda görünür ve robot bekler. Gecikme süresi tanımlanmadıysa robot temizleme işlemine başlar.

Temizleme işlemi başlayınca da ekranda belirlenen temizleme süresi görünür.

Gecikme süresi tanımlanmış olmasına rağmen robotun çalışmaya hemen başlamasını istiyorsanız geri sayım ekranında start tuşuna basarak temizleme işlemini başlatabilirsiniz.

Gecikme süresi tanımlanmış olmasına rağmen robotun çalışmaya hemen başlamasını istiyorsanız geri sayım ekranında start tuşuna basarak temizleme işlemini başlatabilirsiniz.

# **10. Talimatlar**

- Büyük boyutlu örnek olarak 300 m<sup>2</sup> havuzun temizlenmesi ortalama 3-4 olmalıdır ve bu değer varsayılan değerdir.

- Olimpik boyutlardaki (1250 m<sup>2</sup>)havuzlarda temizlik süresi ortalama 6 saattir.

## **Bakım**

1. İhtiyaca göre filtreyi temizleyin. MMI'da Filter Bag ışığı yanarsa bir sonraki temizleme işleminden önce filtre temizlenmelidir.

# **Filtreyi çamaşır makinasında yıkayabilirsiniz.**

2. Filtreyi yuvasına oturtarak takabilirsiniz.

3. Her temizlik öncesinde robotun gövdesini, fırçalarını ve kayışlarını yıkayın. Robotu takılmış olan saç ve benzeri pisliklerden kurtarın.

- 4. Haftada bir fan bölgesini temizleyin.
- Fan kapağının vidasını sökün.
- Kapağı saat yönünde çevirerek yuvasından çıkarın.
- Yabancı maddeleri fanın etrafından temizleyin.
- Fan kapağını tekrar takın ve vidasını takın.

5. Kablonun toplama çarkına rahat toplandığına dikkat edin.

# **Uyarı: Her 2-3 temizlikte kablo bağlantısını toplama çarkından çıkarın, kabloyu komple toplama çarkından ayırıp tekrar toplayın.**

6. Robotunuzu korumak ve uzun süre kullanmak için robotunuzu rahat çalışma koşullarında olacak şekilde çalıştırın.

7. MMI ekranında herhangi bir uyarı mesajı çıkarsa teknik servis ile iletişime geçin.

# **11. Uzaktan Kumanda Ünitesi**

Uzaktan kumanda ünitesi MMI üzerinde magnet ile yapışık vaziyette durur. MMI üzerinden hafifçe çekerek alabilirsiniz. Uzaktan kumandayı açtığınızda otomatik çalışan robot durur ve sizden gelecek komutları bekler.

- **Uzaktan kumanda arabadan 50 m uzaklığa kadar algılanabilir.**
- **Robot düz giderken kablonun robota giriş noktası robotun arka tarafıdır.**

## **Uzaktan Kumanda Ünitesinin Kullanımı**

1. Uzaktan kumanda cihazını açmak için touchpad'e basın ve 4 adet ışık yanınca uzaktan kumanda cihazı açılacaktır.

2. İleri ve geri tuşlarına basıp çektiğinizde siz farklı bir komut verene kadar o yöne hareket etmeye devam eder. Durdurmak için harekete ters yönde kısa basıp çekilir.

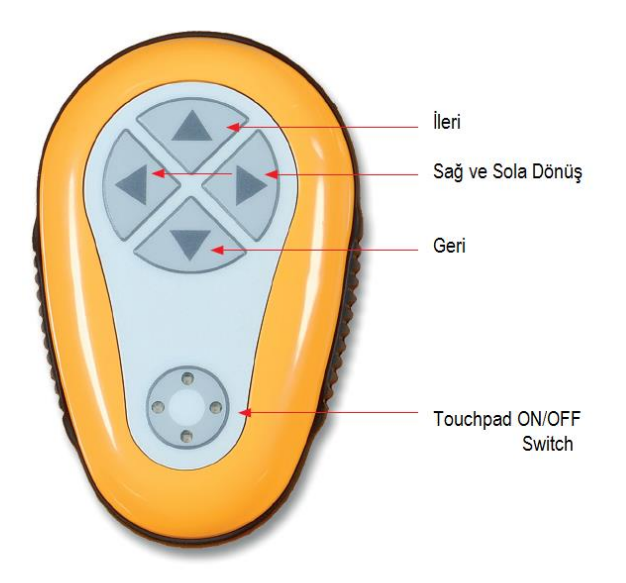

## **Sağa ve sola Dönüşler**

3. Robotu saat yönünde döndürmek için sağ yöne basılı tutulur. Tuşu bıraktığınızda robot dönüşü durduracaktır.

4. Robotu saat yönünün tersinde döndürmek için sol yöne basılı tutulur. Tuşu bıraktığınızda robot dönüşü durduracaktır.

5. Uzaktan kumanda ünitesini kapatmak için touchpade basılı tutun ışıklar sönünce uzaktan kumanda kapanmıştır ve robot otomatik çalışmaya devam eder.

**Uyarı: Eğer uzaktan kumandayı açtıktan sonra 3 dk kullanmazsanız uzaktan kumanda kapanır ve robot otomatik olarak hareket etmeye başlar.** 

## **Uzaktan Kumanda Ünitesinin Bakımı**

Uzaktan kumanda 2 AAA bateri ile çalışır. Suya maruz kalamayacağı bir bölgede muhafaza edilmelidir.

Bateriyi değiştirmek için uzaktan kumandanın arkasındaki dört adet vida sökülür ve kapak çıkarılarak değiştirilebilir.

# **Sorun Giderme**

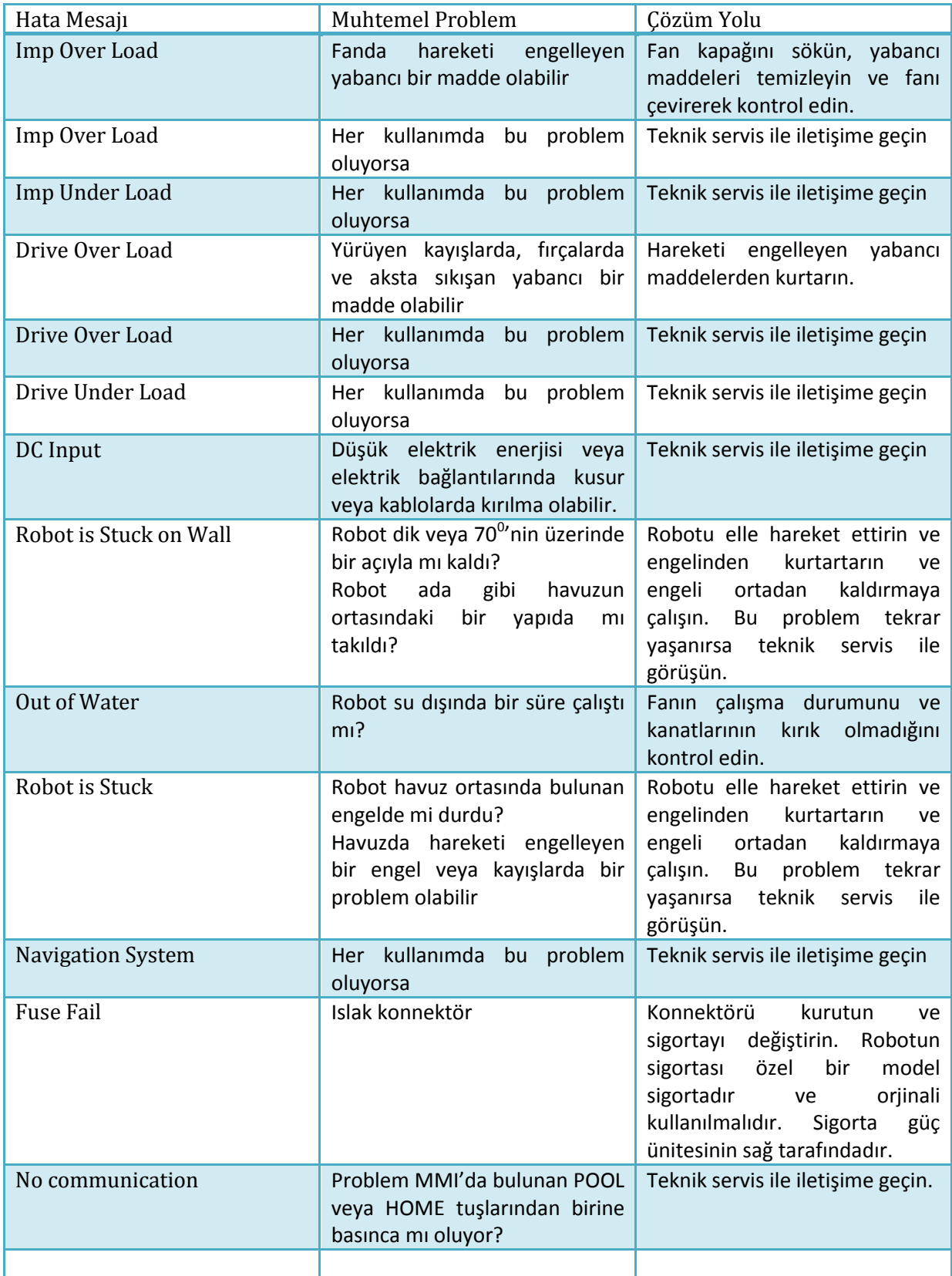